## **RENCANA PELAKSANAAN PEMBELAJARAN (RPP)**

No. 01/IF9-1/CMS2/2021

Nama Satuan Pendidikan : SMPN 2 Ciamis Mata Pelajaran/Tema : Informatika Kelas/Semester : IX/1 Materi Pokok : Web Browser

Alokasi Waktu : 2 JP Daring (2 x Pertemuan @30 menit)

1. Tujuan Pembelajaran

- Menjelaskan perbedaan pengertian browsing dan browser
- Menjelaskan fungsi, manfaat, dan cara kerja web browser
- Menjelaskan format penulisan URL dan nama domain
- Mengidentifikasi berbagai contoh web browser
- Menjelaskan fitur-fitur pada web browser
- 2. Langkah-Langkah Kegiatan Pembelajaran
	- 2.1. Alat dan Bahan
		- 2.1.1. Alat :
			- Smartphone, internet, browser, WhatsApp, Google Forms
		- 2.1.2. Bahan :
			- Buku Informatika untuk SMP/MTs kelas IX Kurikulum 2013
			- Modul Pengayaan Informatika untuk SMP/MTs kelas IX Kurikulum 2013 Semester 1
			- Tautan Youtube video tentang web browser
		- 2.1.3. Pertanyaan
			- Baik sebagai pemanasan coba kamu searching:
				- 1. Apa bedanya Browsing dan Browser?
				- 2. Coba seperti apa icon dari Mozilla Firefox, Google Chrome, Internet Explorer, Microsoft Edge, Safari?

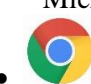

- Kalau ini icon dari Browser? Bawaan Sistem Operasi? Perusahaan Pembuatnya?
- 2.2. Siswa mencari informasi di internet tentang perbedaan arti browsing dan browser, serta mengidentifikasi berbagai contoh web browser (nama, logo icon, sistem operasinya, perusahaan pembuatnya, kelebihan dan kekurangannya).
- 2.3. Siswa membuka tautan Youtube yang membahas tentang fungsi, manfaat, dan cara kerja web browser; fitur-fitur pada web browser; format penulisan URL dan nama domain. Siswa mempelajari ulang materi tersebut dari file pdf yang telah diberikan Guru di grup WhatsApp.

## 2.4. Menyimpulkan dan Penilaian Pembelajaran

2.4.1. Kesimpulan Pembelajaran

Browsing merupakan istilah yang dipakai untuk aktifitas berselancar mencari informasi di internet menggunakan web browser. Sedangkan browser adalah perangkat lunak/aplikasi yang digunakan untuk aktifitas browsing tersebut. Saat ini terdapat banyak contoh browser, namun yang populer digunakan adalah Mozilla Firefox, Google Chrome, Internet Explorer, Microsoft Edge, dan Safari. Setiap browser tersebut memiliki fitur-fitur beserta kelebihan dan kekurangannya masing-masing. Kita bisa memilih salah satu browser yang sesuai dengan kebutuhan pada gadget kita, namun bila diperlukan untuk tujuan tertentu kita pun bisa memasang lebih dari satu browser dengan menyesuaikan daya dukung gadget kita.

2.4.2. Penilaian

Tes tulis soal mencocokkan (Matching) di Google Forms.

Mengetahui: Ciamis, Juli 2021 Kepala Sekolah, Guru Mata Pelajaran,

**Yudi Nugraha, S.Pd. Aditya Sri Nugraha, S.Pd.**

NIP. 19680117 199403 1 004 NIP. 19880426 201101 1 001